# **MOUVEMENT DE MAIN D'OEUVRE**

### **Préambule**

Permet d'imprimer la déclaration de Main d'œuvre qui sera à retourner à votre centre de traitement.

#### **Description de la fenêtre**

Au menu de Studio, cliquez sur « *Editions* », « *Périodiques* » puis sur « *Mouvements de main d'œuvre* »*.* 

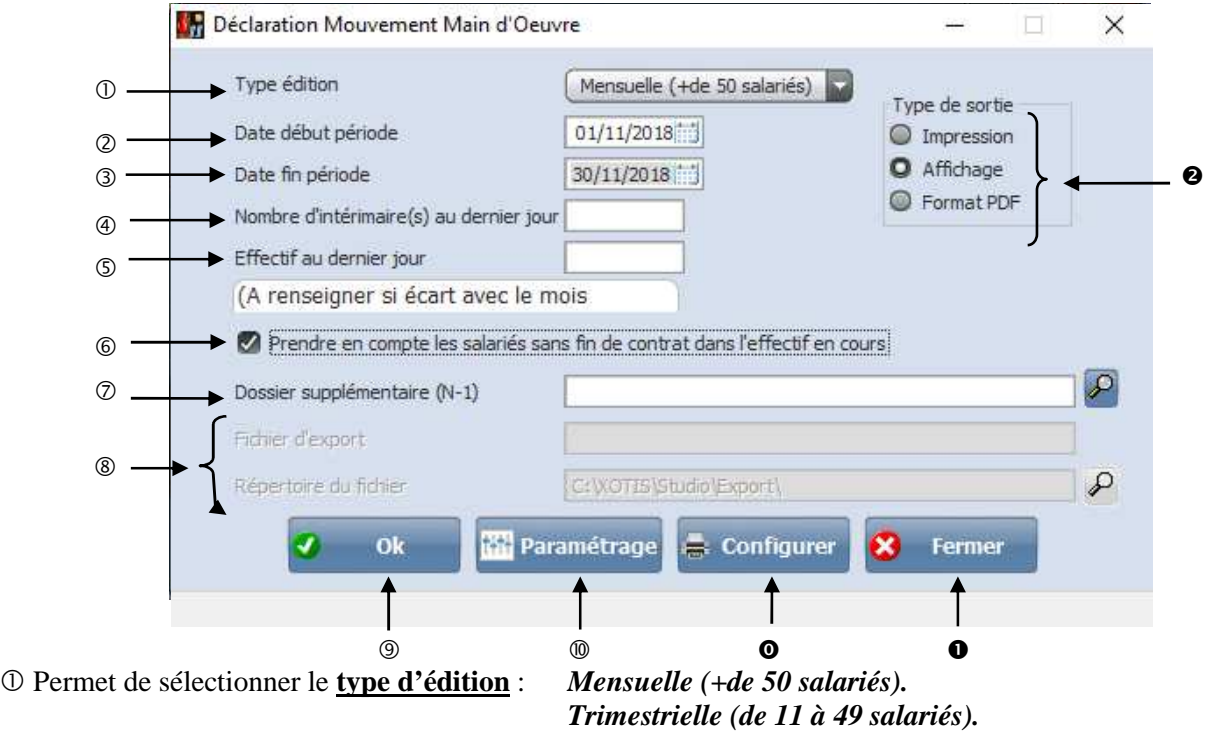

- Renseigner la date de **début de période**.
- Renseigner la date de **fin de période**.
- Renseigner le **nombre d'intérimaire(s) au dernier jour**.
- Renseigner **l'effectif au dernier jour** seulement si vous avez un écart.
- A coché si vous souhaitez prendre en compte les salariés sans fin de contrat dans l'effectif en cours.
- Pour imprimer un état sur l'année N-1, veuillez indiquer le chemin du dossier d'archive.
- Nom du fichier d'export. Accessible uniquement si *« Type de sortie »* vaut *« PDF ».* Chemin du fichier d'export. Accessible uniquement si *« Type de sortie »* vaut *« PDF ».*
- Lance l'impression.
- Permet de renseigner l'adresse du Centre de traitement DMMO.
- Configure l'imprimante.
- **O** Ressort de l'application.

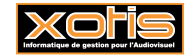

 **Type de sortie :** Permet d'envoyer le bordereau de déclaration de main d'oeuvre par défaut « *Impression* **»**, à l'écran «*Affichage* », ou dans un fichier PDF « *PDF* ».

## **Déclaration Mensuelle**

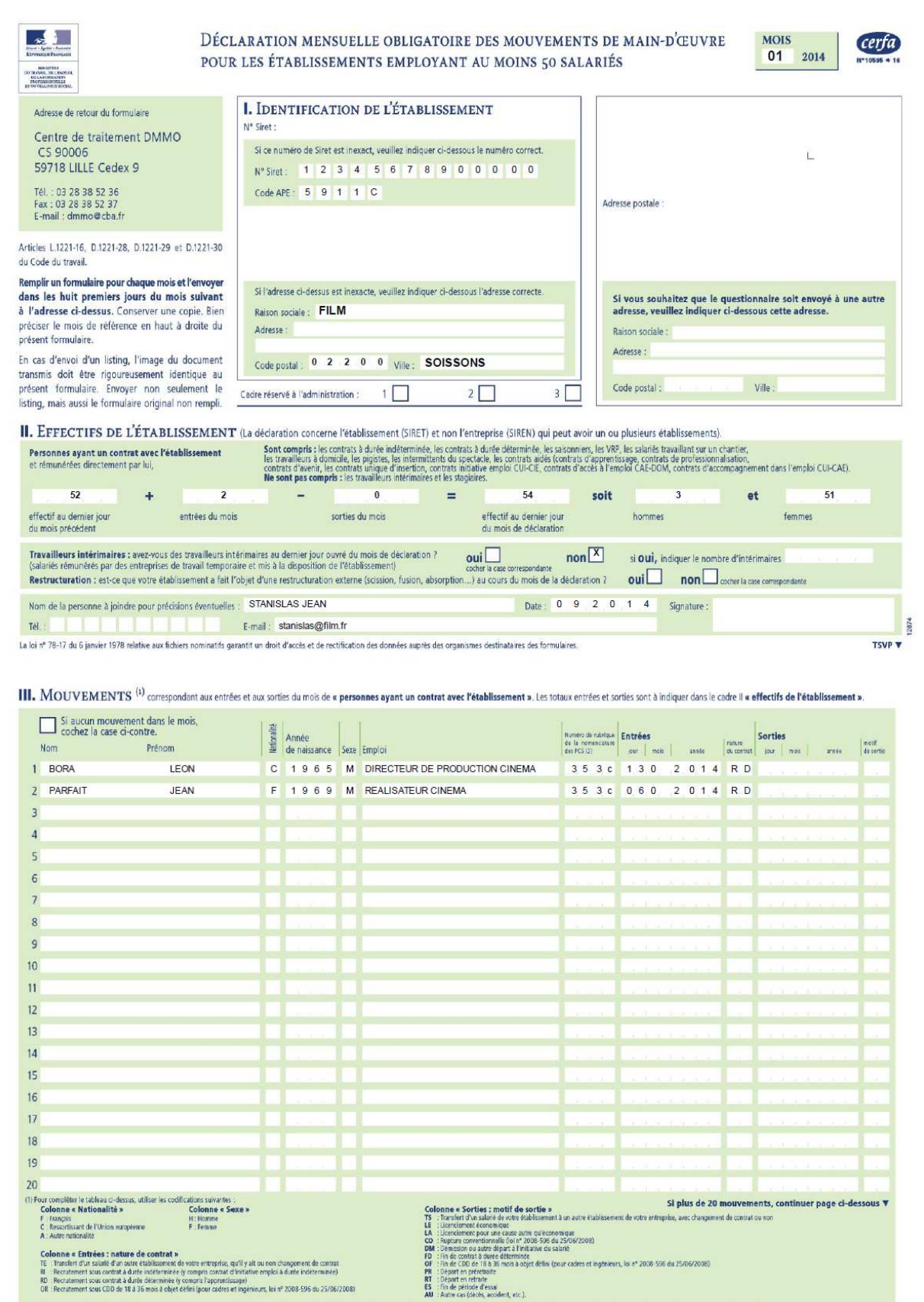

(2) Utiliar la nomenclature des professions et catégories socieprofessionnelles versun 2003 (PCS-ESE 2003) jointe au premier enviol de l'année et à contervier ou à téléchanger sur : http://travail-englisi gous fir/MGGpdf/L

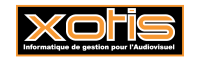

**2/3**

#### **Déclaration trimestrielle**

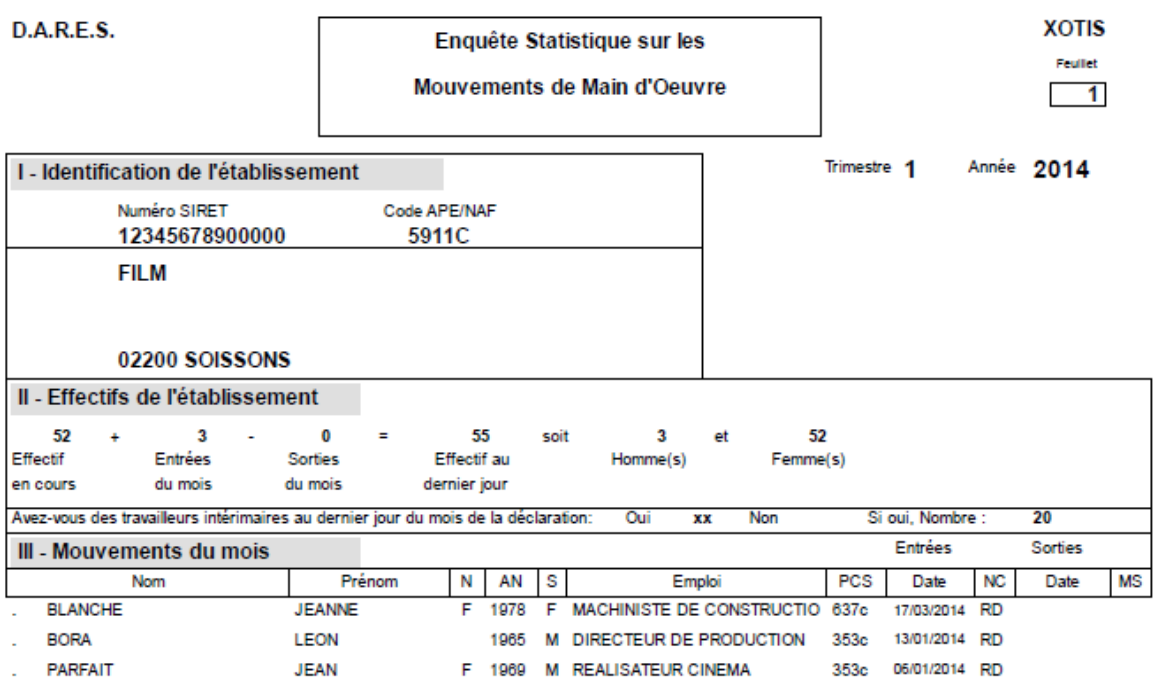

Personne qualifiée pour donner des précisions : STANISLAS JEAN

Téléphone / Poste :

Date: 10/09/2014 Signature:

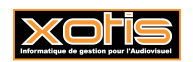

**3/3**